Macro and Focus Stacking

> Matt Muskovac Suncoast Camera Club February 2014

## Macro (Wikipedia)

• **Macro photography** is extreme close-

up photography, usually of very small subjects, in which the size of the subject in the photograph is greater than life size. By some definitions, a macro photograph is one in which the size of the subject on the negative or image sensor is life size or greater. However in other uses it refers to a finished photograph of a subject at greater than life size.

### Life Size

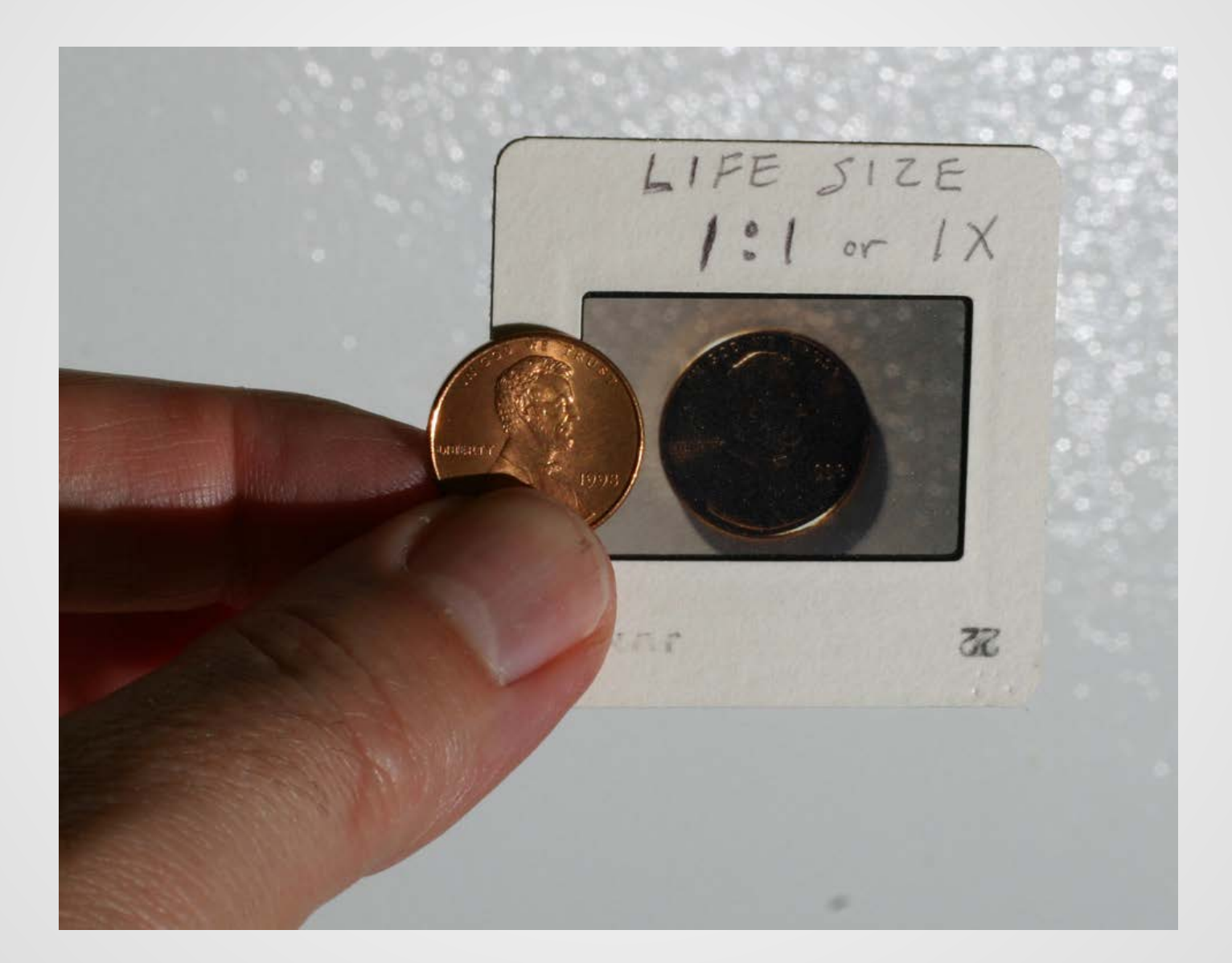

## Macro Hardware

- Regular lens with "macro" capability
- Close-up adapter
	- o Screw-on adapter
	- o Regular lens with a reversed lens used as a close-up lens
- Extension tubes
- Macro lens
- Reversed lens • Bellows Require more advanced techniques - Manual focus Stop-down metering - Adapters - Some modern cameras have issues if a proper lens is not attached

### Regular "Macro" Zoom Lens

- Pros: You probably already have one
- Cons: It has low magnification

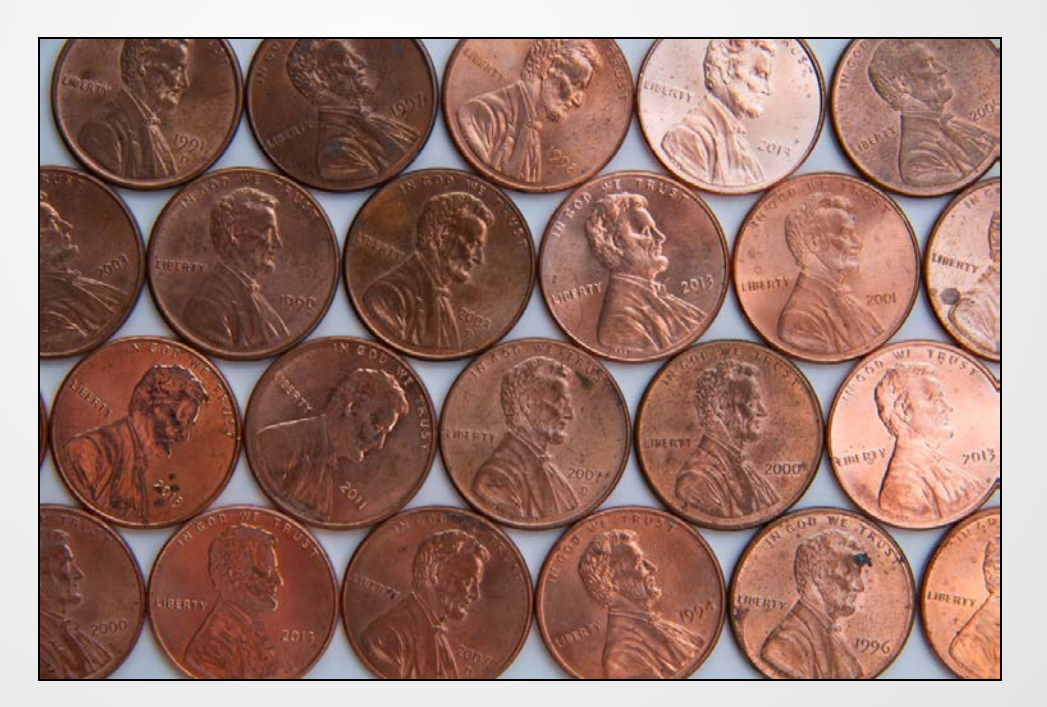

 $~10.25X$ 

# Close-up Adapter

- Screws on front of lens like a filter
- Many are low quality
- Most are prone to Chromatic Aberration

Close-up Lens

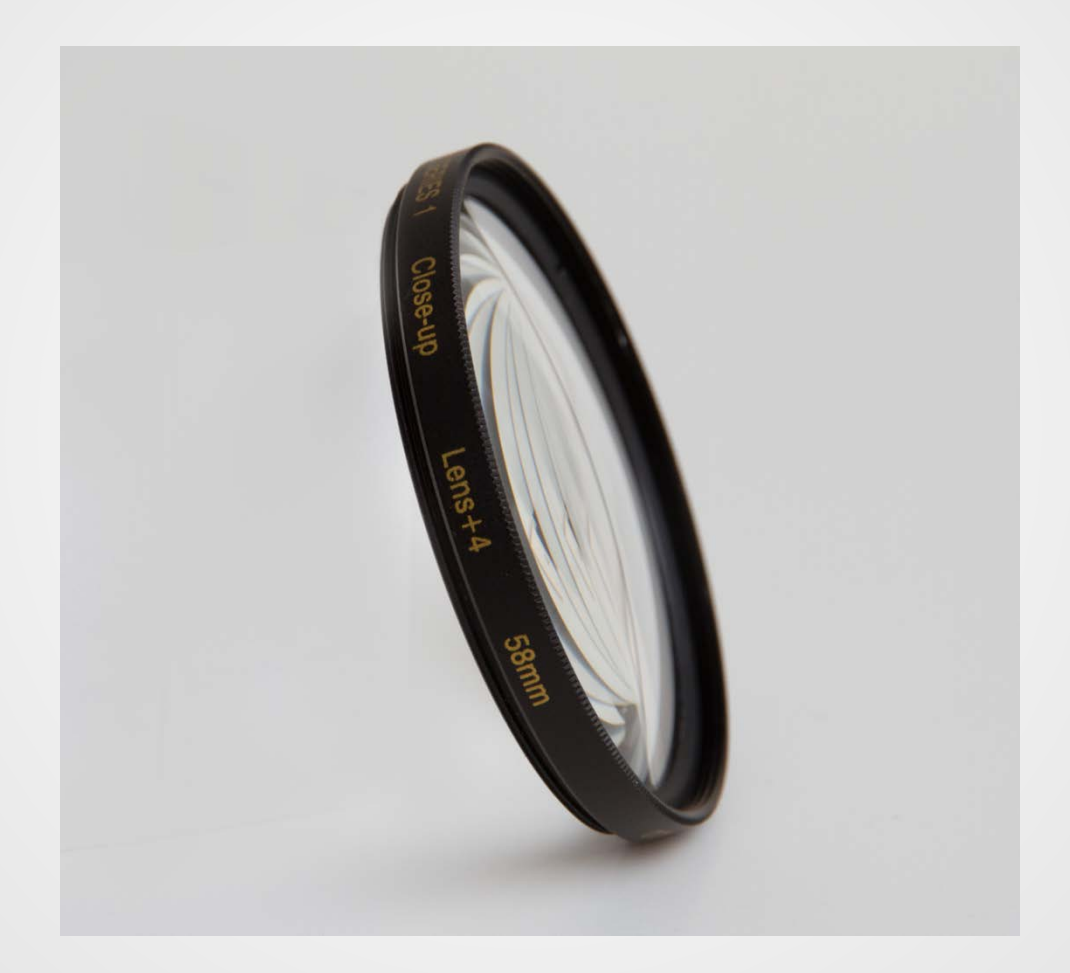

## Close-up Lens Example

#### 55mm Lens with +4 Close-up Lens

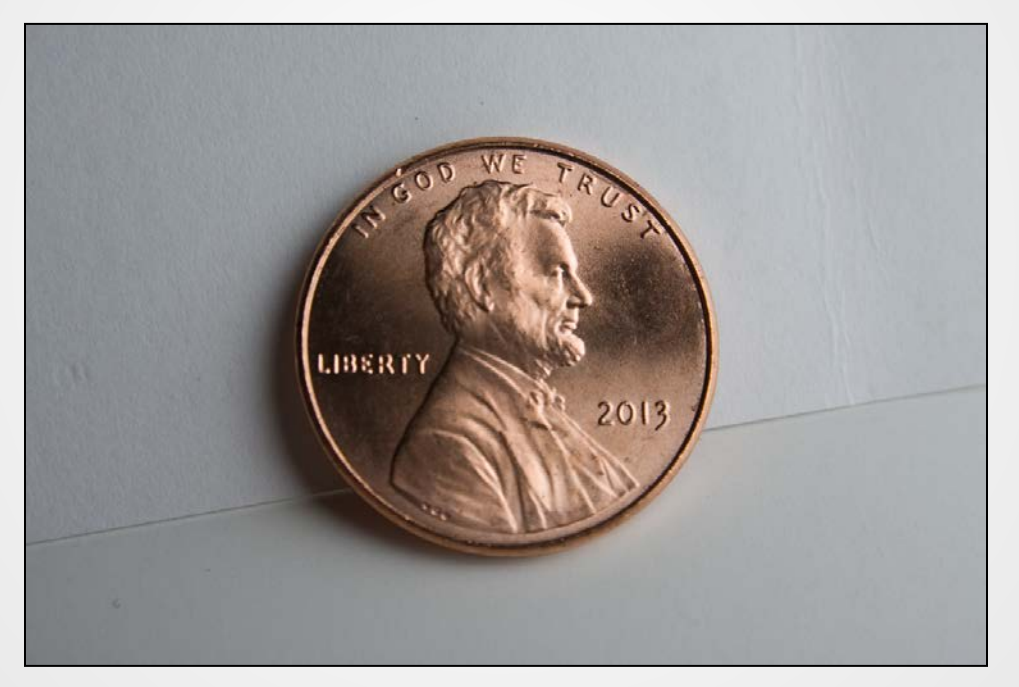

 $-0.5X$ 

## Close-up Lens Example

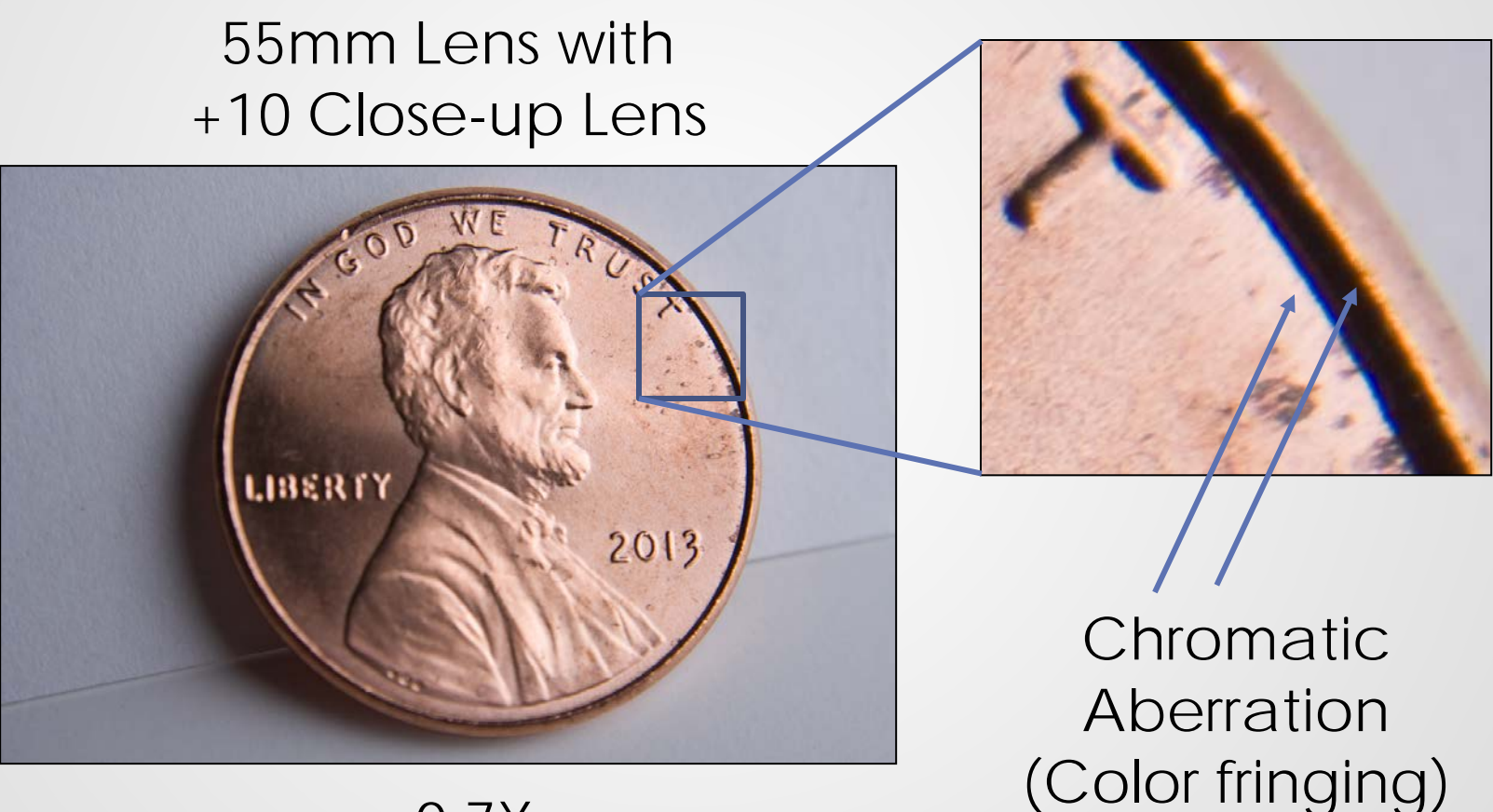

 $-0.7X$ 

## Close-up Lens Example

#### 50mm Lens with a 2nd 50mm reversed lens used as Close-up Lens

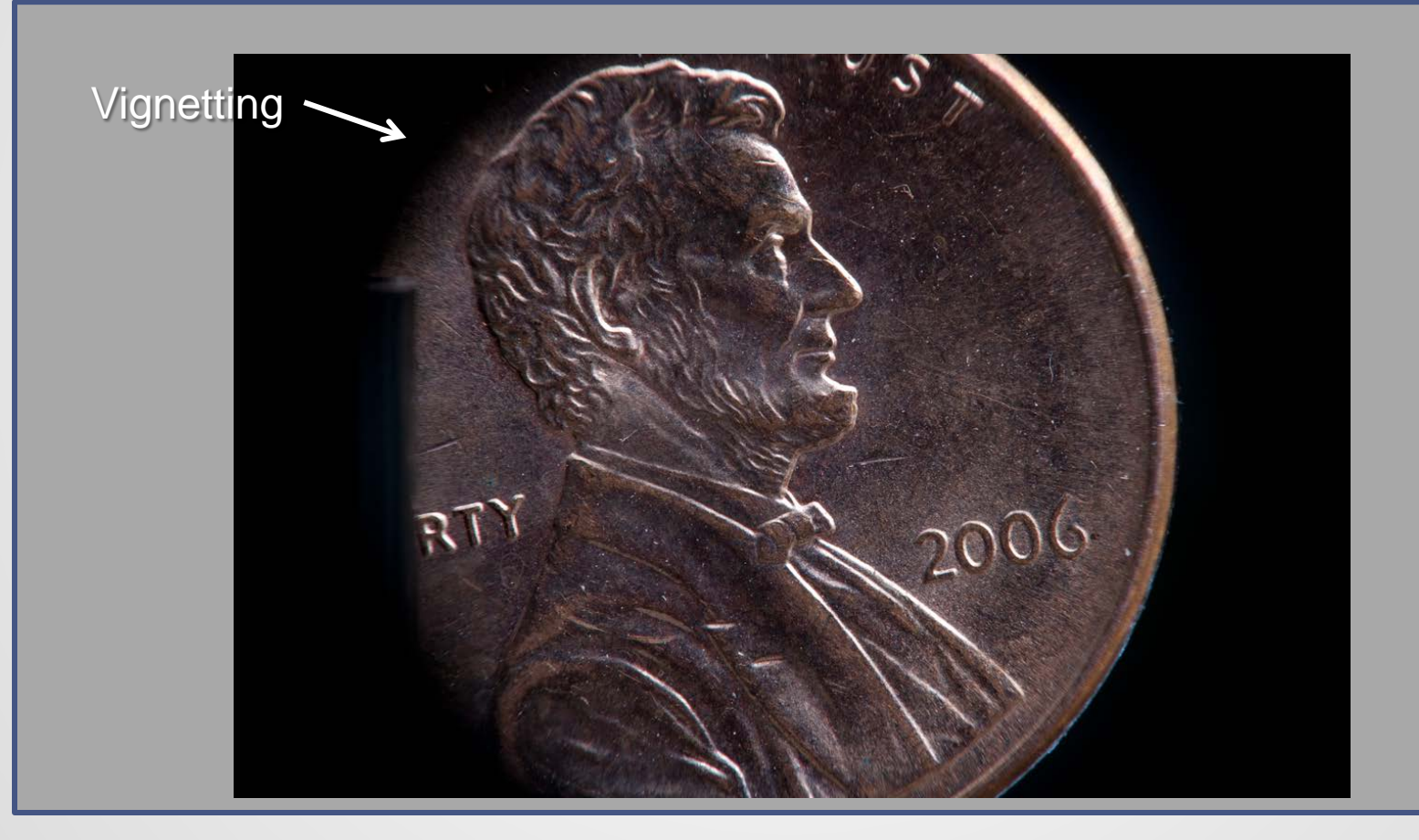

 $-1X$ 

### Extension Tubes

- Can extend the range of your macro lens
- Or, reduce the minimum focusing distance of a regular lens
- Disadvantage each extension distance will have a limited magnification range

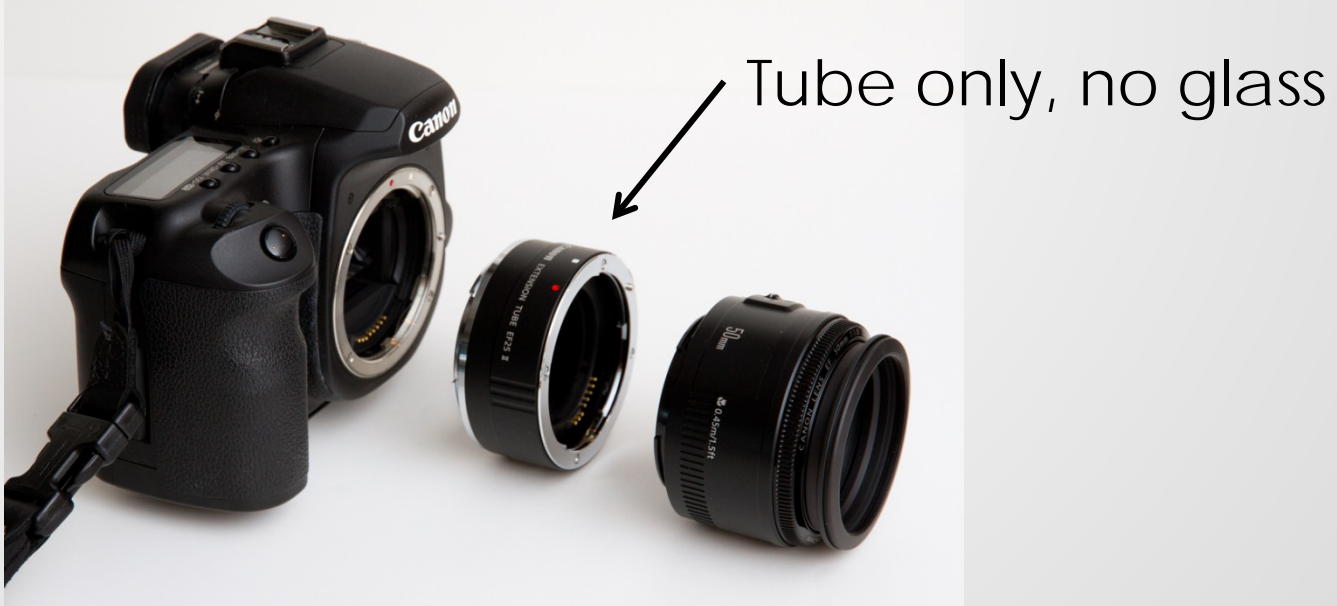

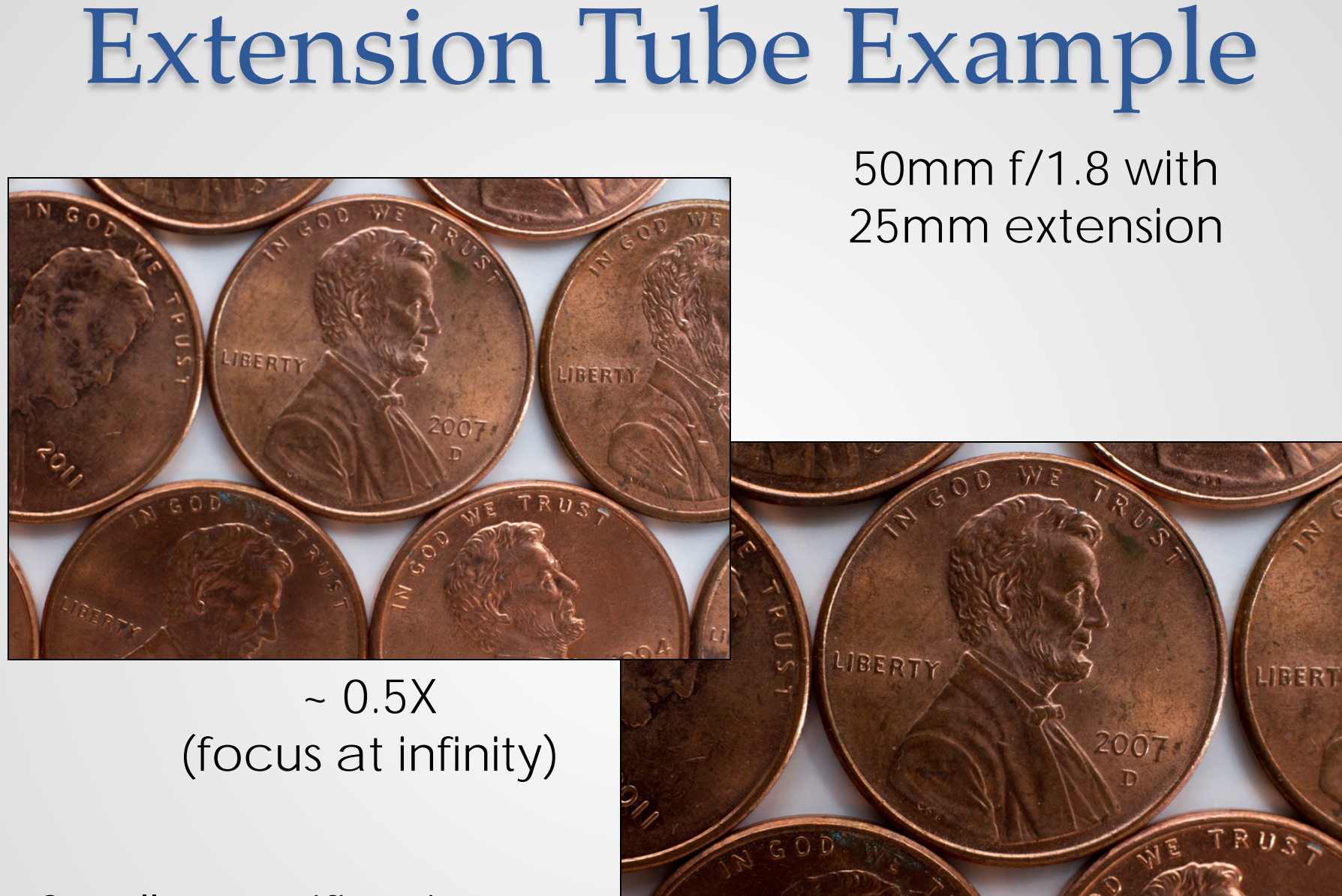

Small magnification range is inconvenient

#### $-0.7X$ (focus at minimum)

## Extension Tube Example

#### 400mm with 25mm extension

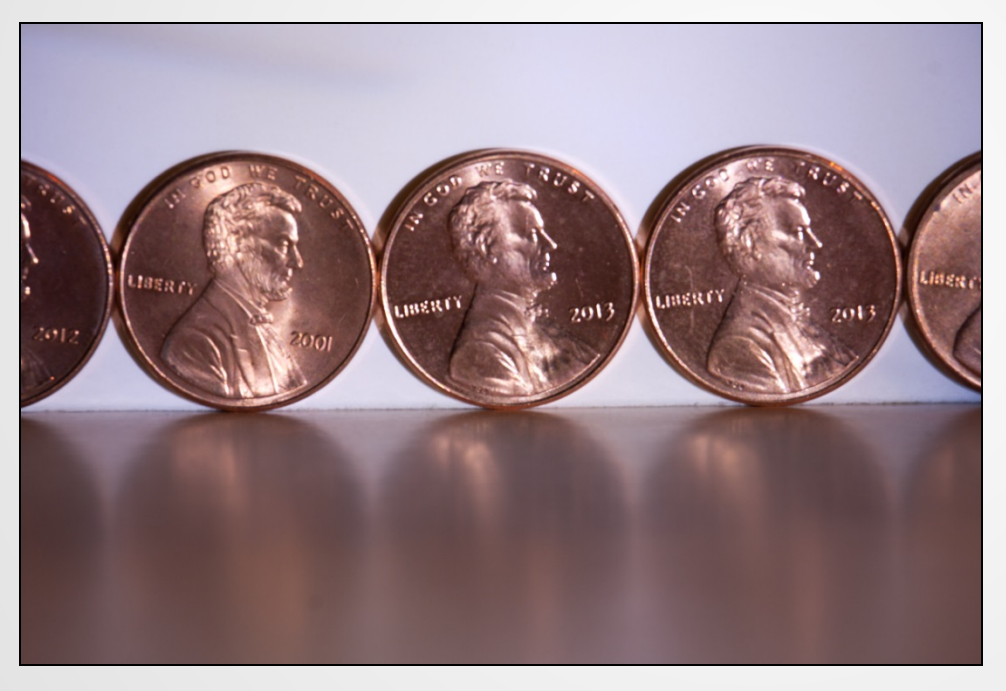

Minimum focus distance reduced from 6 ft to 4 ft

 $\sim 0.3X$ (focus at minimum)

### Canon Macro Lenses

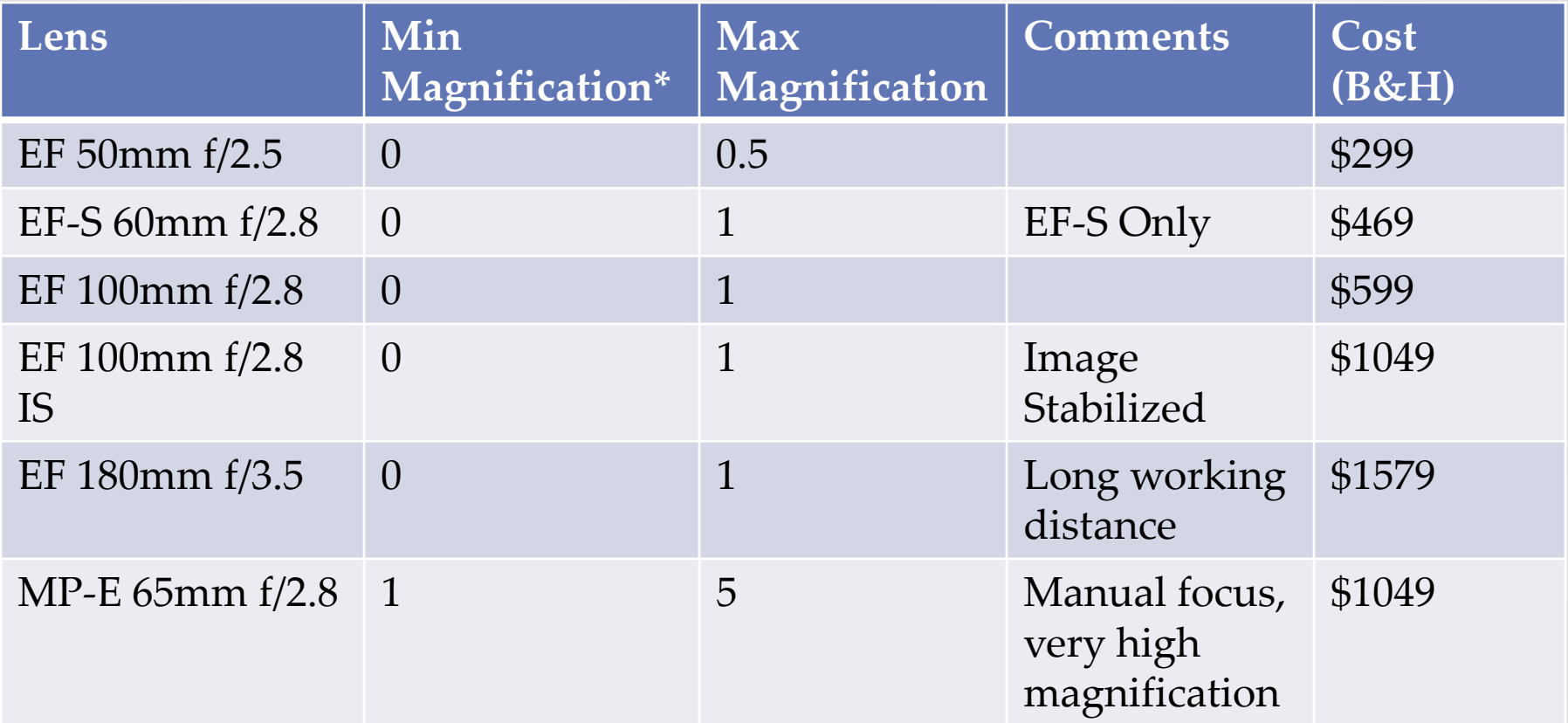

 $*$  0 = will focus to infinity

### Canon 100mm Macro Lens

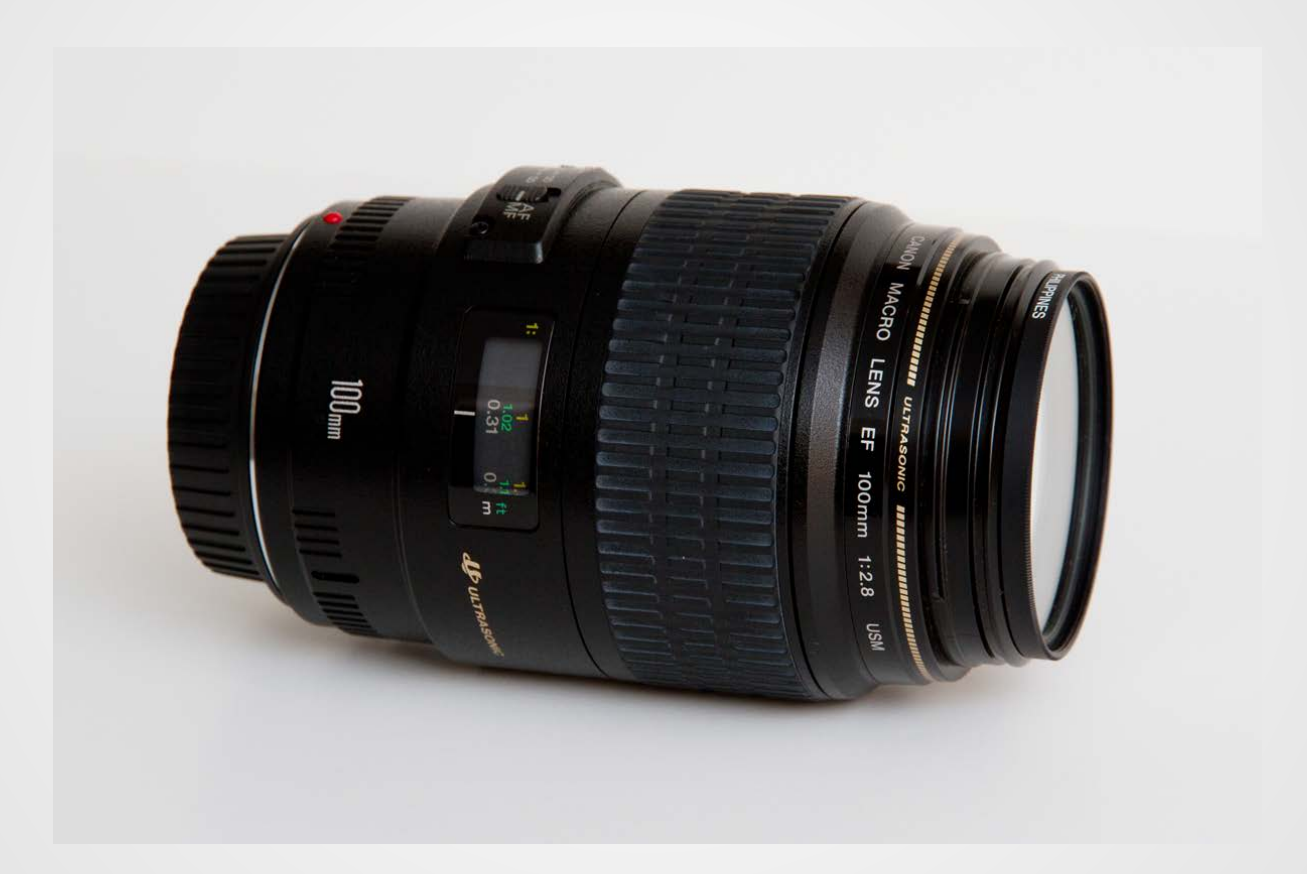

### Macro Lens Example

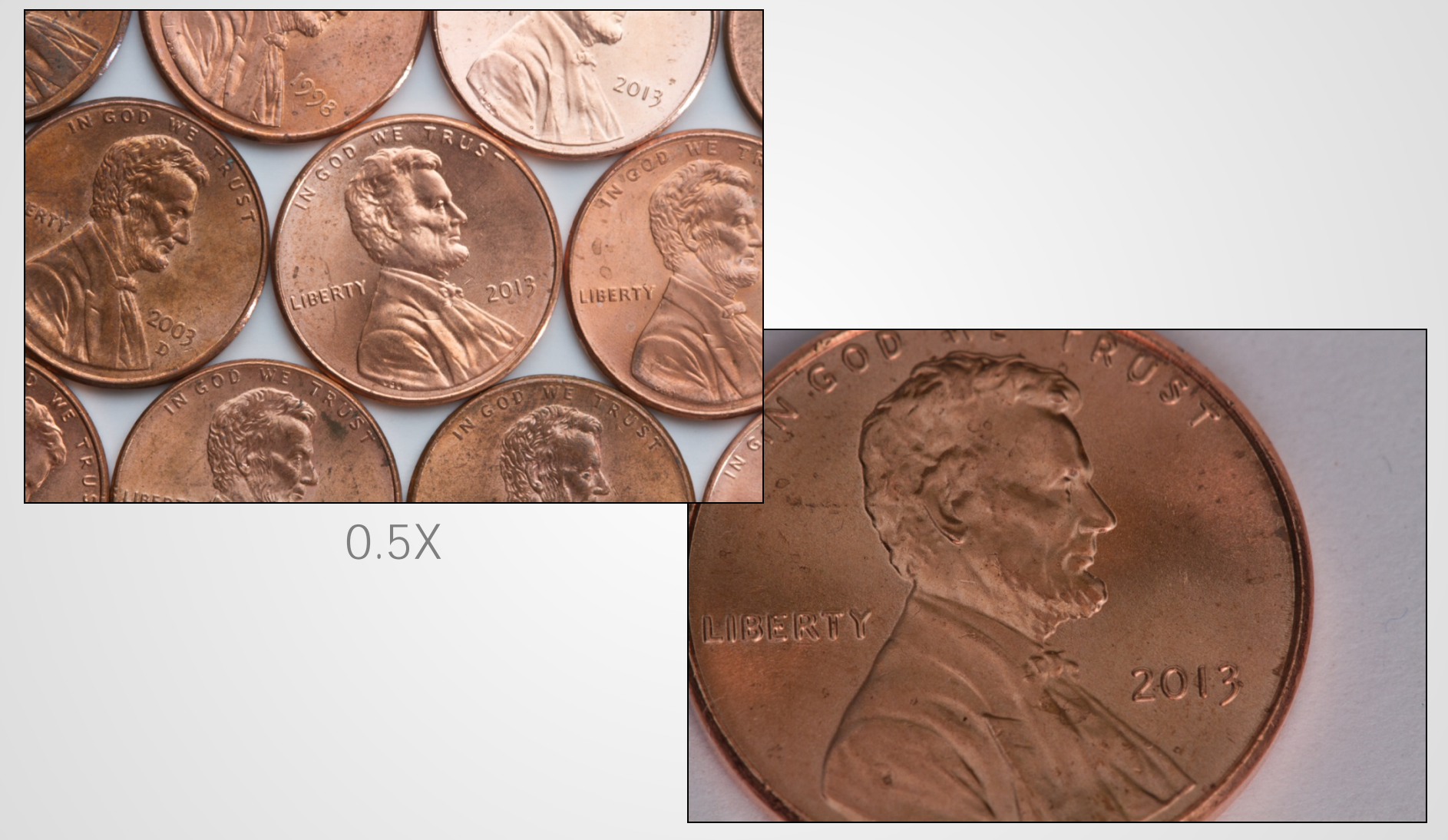

## Reverse Adapter

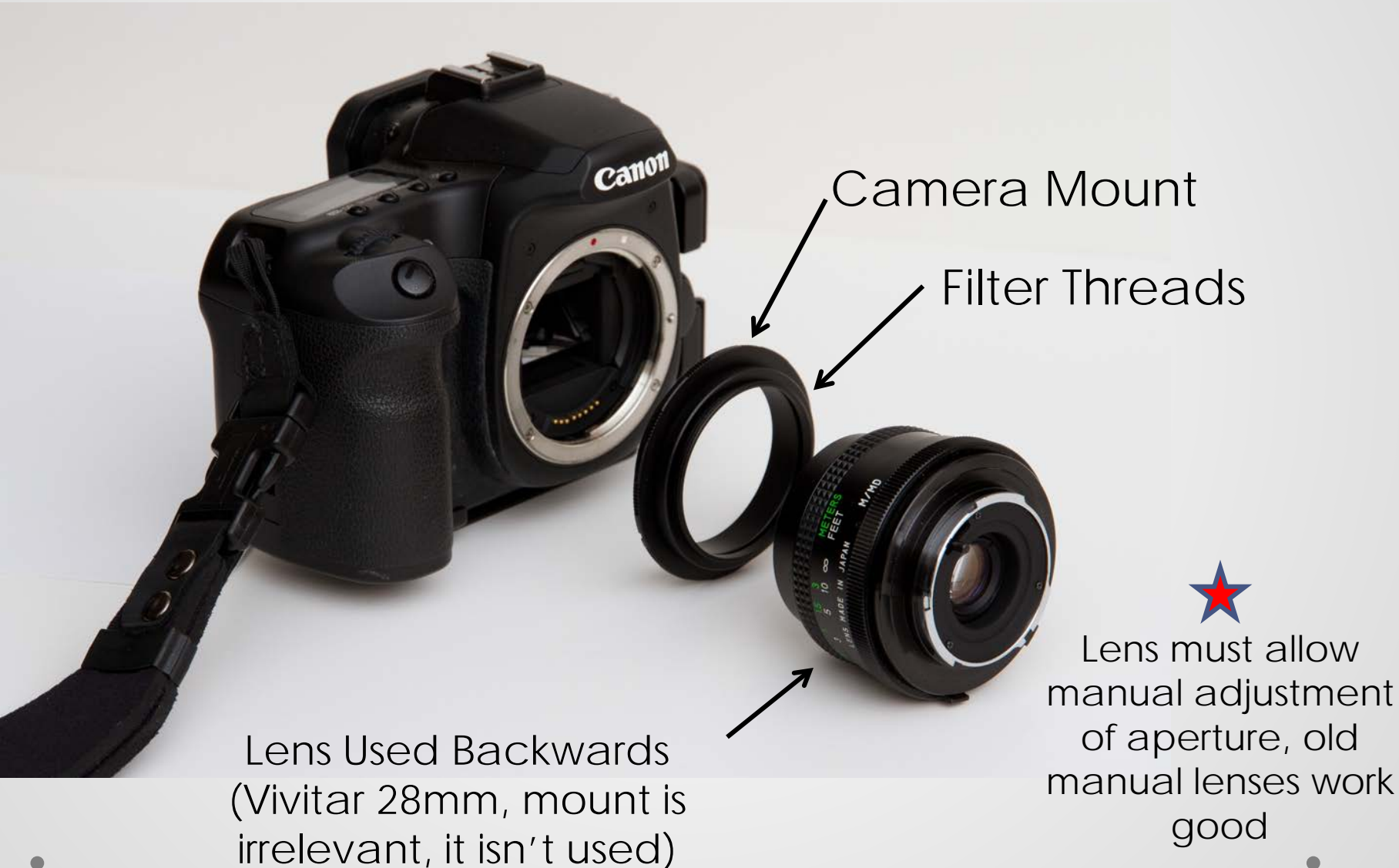

## Reversed Lens Example

#### 50mm Lens reversed (old Minolta MD manual focus)

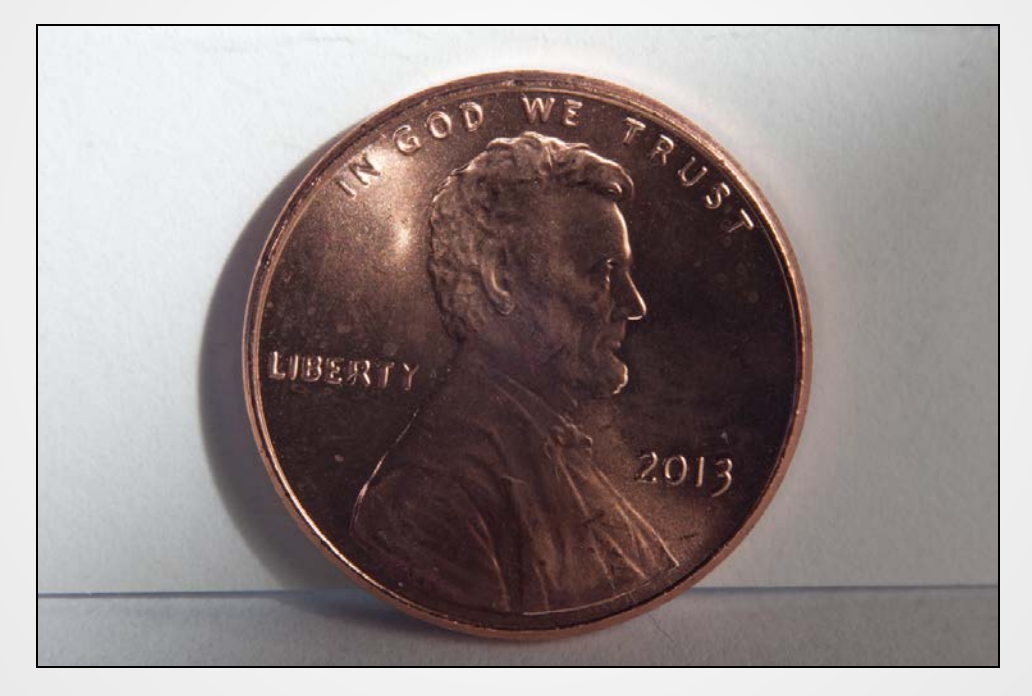

 $-0.7X$ 

## Reversed Lens Example

#### 28mm Lens reversed (old Vivitar manual focus)

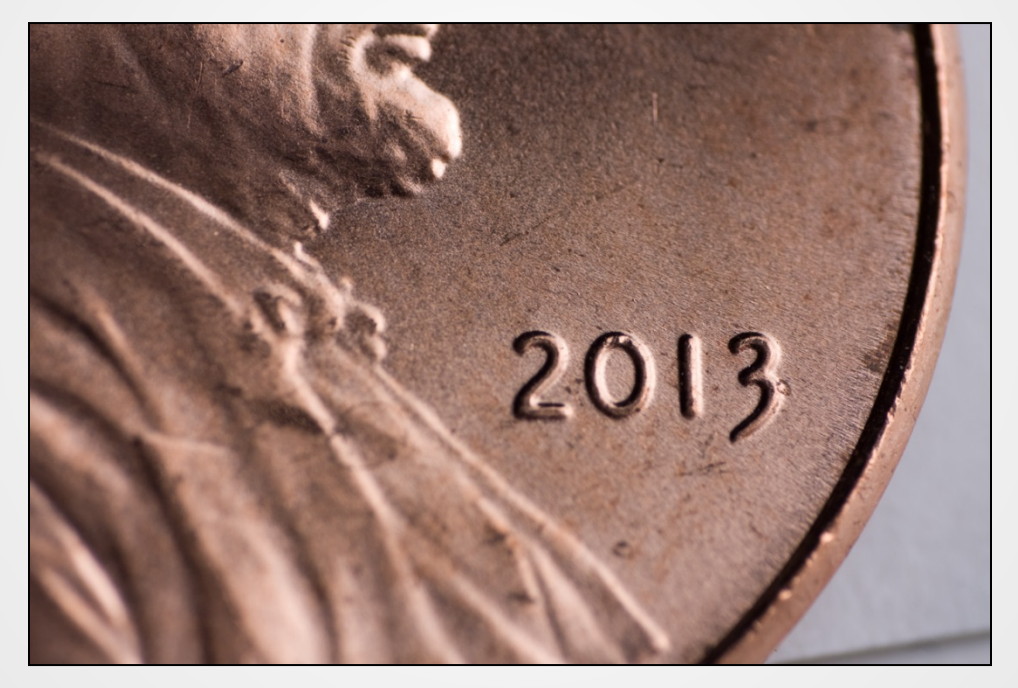

 $-2X$ 

## Bellows

- Adjustable extension
- Not common with modern cameras o To properly couple an electronic lens is expensive
- Used on ebay
	- o Manual stop-down of lens
	- o Old camera to modern camera adapter
- New on ebay
	- o Will not have electronic lens coupling
	- o Manual stop-down of lens
	- o Old lens to modern camera adapter

### Bellows

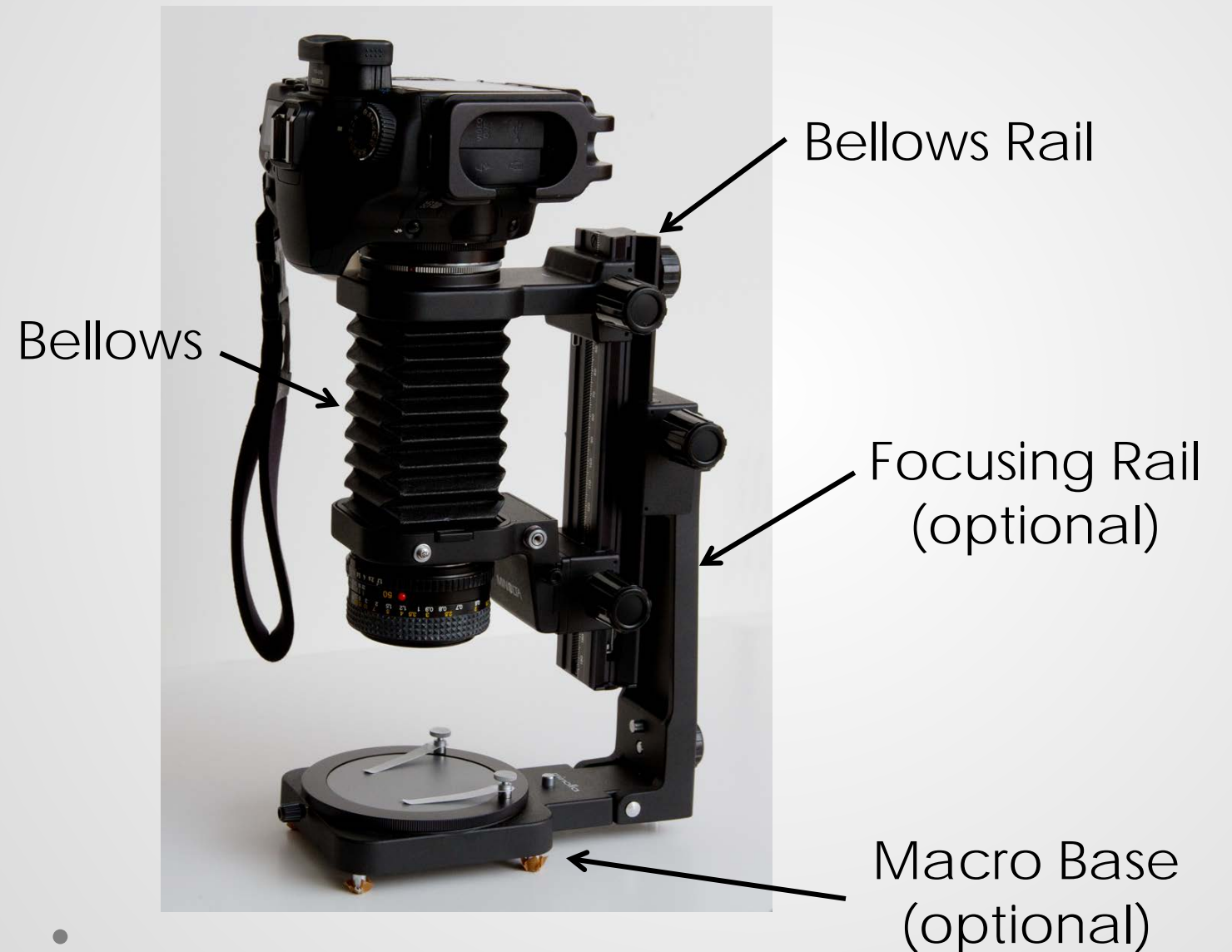

## Used Bellows

- A good condition old model can be found for a reasonable price if you do lots of research and have lots of patience
- My Setup:
	- o Minolta Auto Bellows III (Auto Bellows IV is less capable but cheaper)
	- o Bellows Focusing Rail
	- o Bellows Copy Stand
	- o EOS to Minolta MD Adapter
	- o Minolta MD 50mm f/1.7 lens
	- o Vivitar 28mm old manual focus lens (used reversed)

## Bellows Example

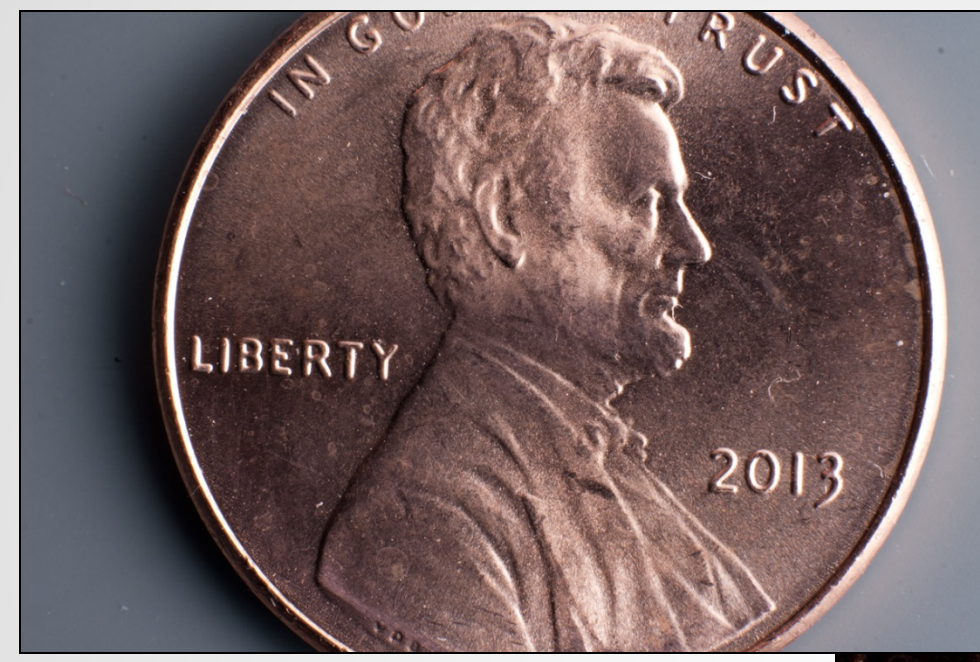

#### Bellows with Standard 50mm Lens

#### $-1X$ (40mm extension)

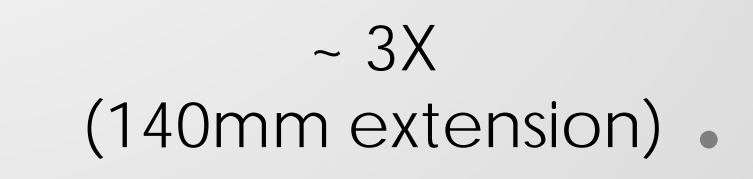

## Bellows Example

#### 28mm Lens Reversed

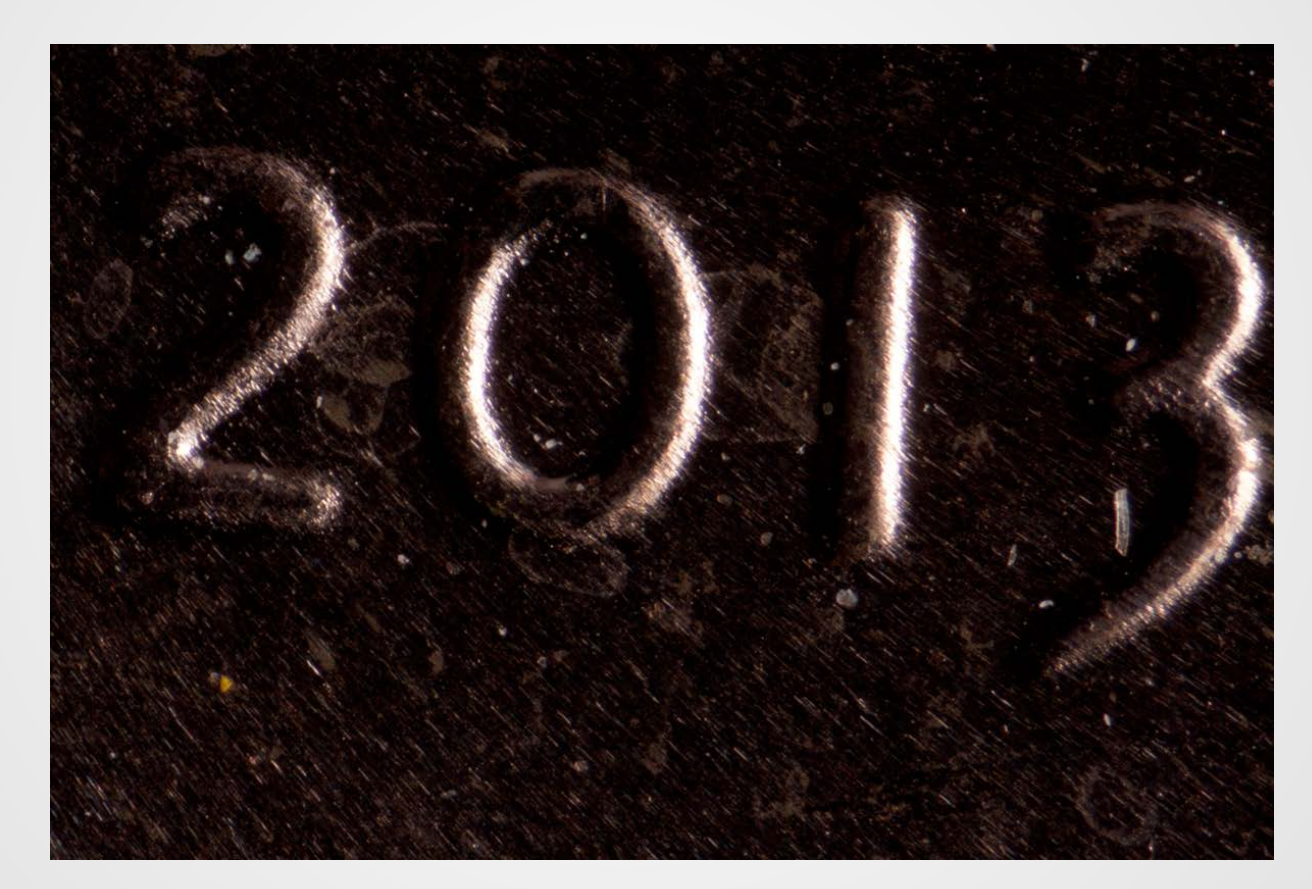

#### $-6X$ (140mm extension)

# Macro Lighting

- Natural or Continuous Light
	- o Often requires tripod for long exposures
	- o Lens extension can cause several stops of lost light

#### • Flash

- o On-camera flash is often blocked by lens
- o Off-camera recommended
- o Sync Cord ("
- o Many cheap RF remotes are now available  $\langle \cdot \rangle$

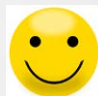

- I use Yongnuo RF-602
- Newer version is Yongnuo RF-603

# Macro Lighting

#### **Diffuser**

- o Tissue paper
- o Thin translucent plastic
	- Piece cut from a gallon milk jug
	- Rosco "Tough Rolux"

#### • Reflector

- o White foamcore
- o Business card

### Focus Stacking (Wikipedia)

• **Focus stacking** is a digital image processing technique which combines multiple images taken at different focus distances to give a resulting image with a greater depth of field (DOF) than any of the individual source images.

## Focus Stacking

- Shoot multiple images at different focus points
- Avoid diffraction limited apertures
	- o Normally use f/8 or f/11
- Two Methods of varying focus
	- o Change focus on camera
	- o Move camera slightly (necessary at high magnifications)
- Merge images with special software

### Diffraction

• Light is a wave and waves are dispersed when they travel through small holes

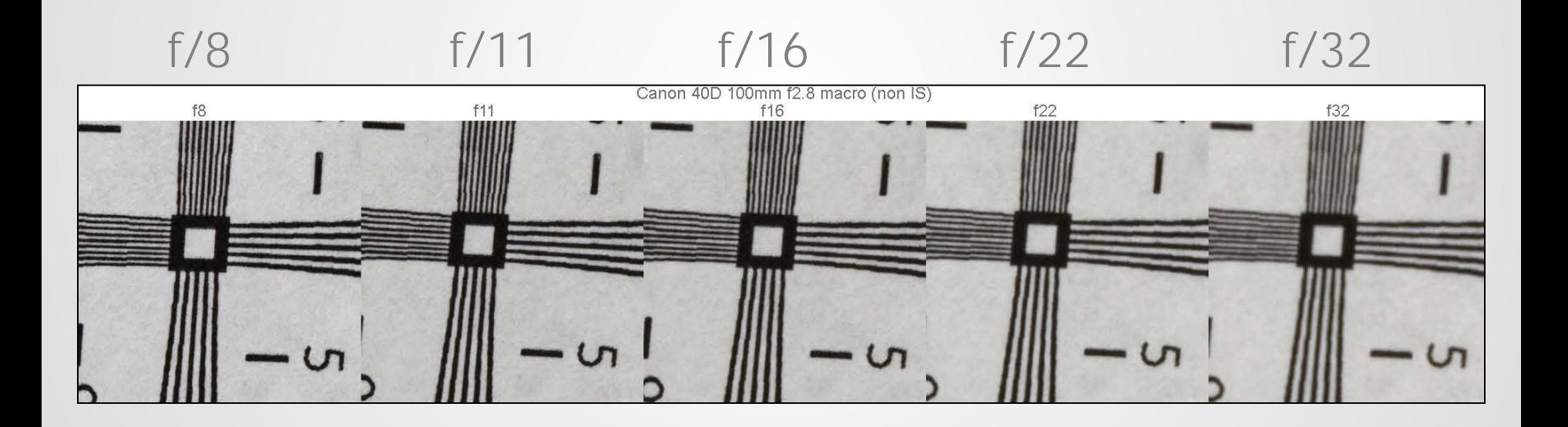

# Focusing Rail

- Really Right Stuff
	- o Excellent quality but expensive
- Novoflex
	- o Excellent quality but expensive
- Generic Brands
	- o Unknown quality but inexpensive
- Ebay New "Chinese" Stores o Unknown quality but inexpensive
- Ebay Used
	- o Nikon PG-2 (modified)
	- o ???

## Focusing Rails

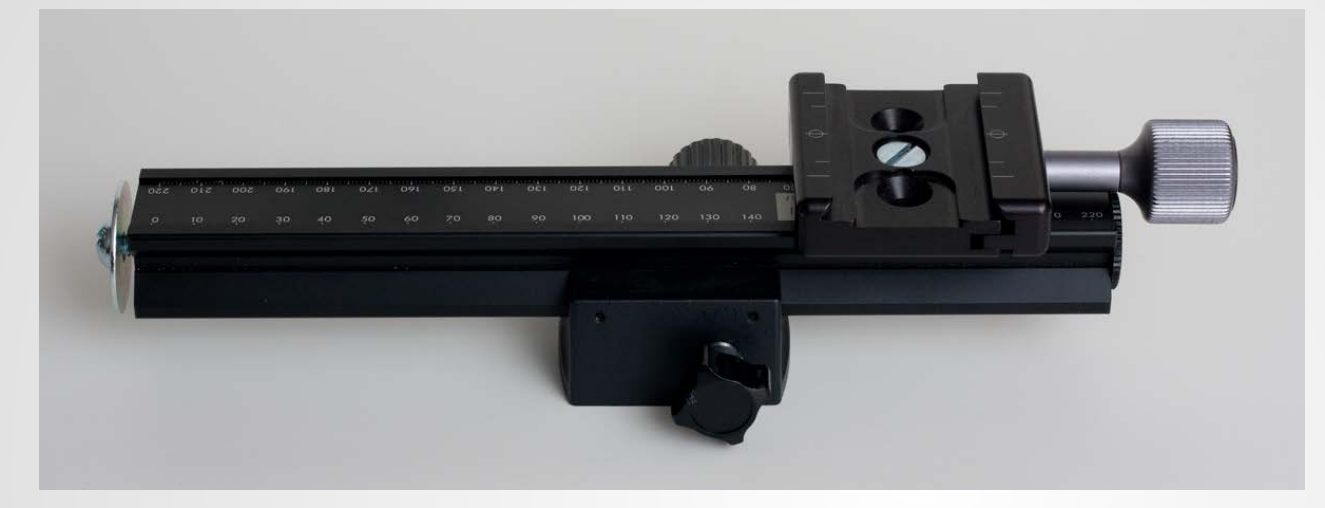

#### Nikon PG-2 (Modified)

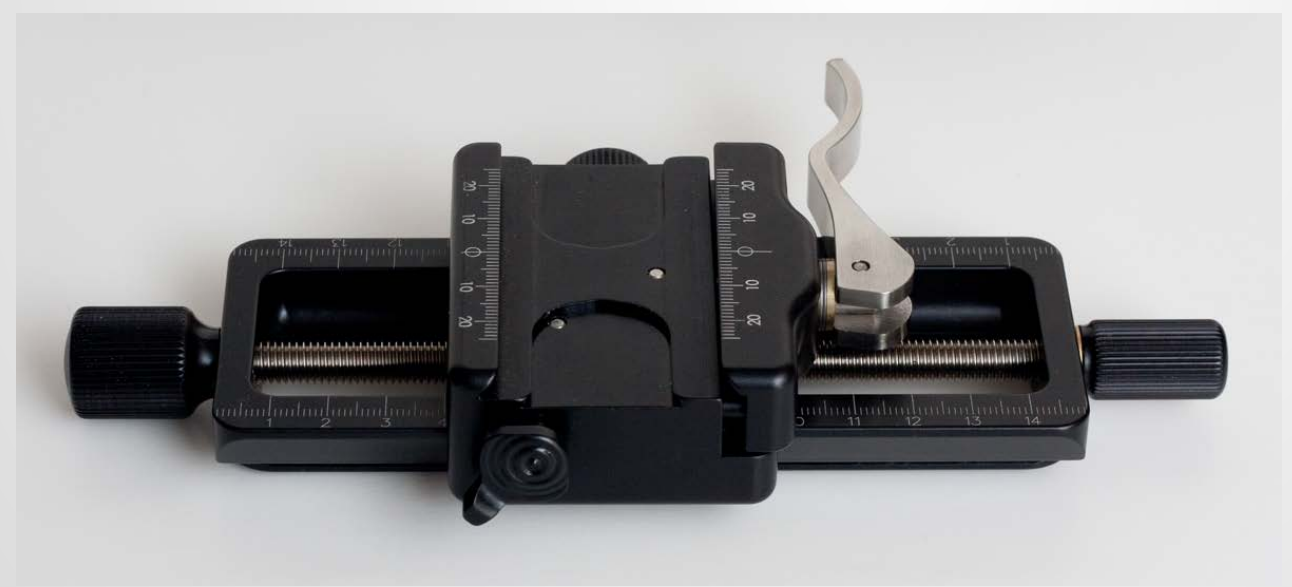

Really Right Stuff (uses dovetail quick release)

## Focus Stacking Software

#### nen.wikipedia.org/wiki/Focus\_stacking

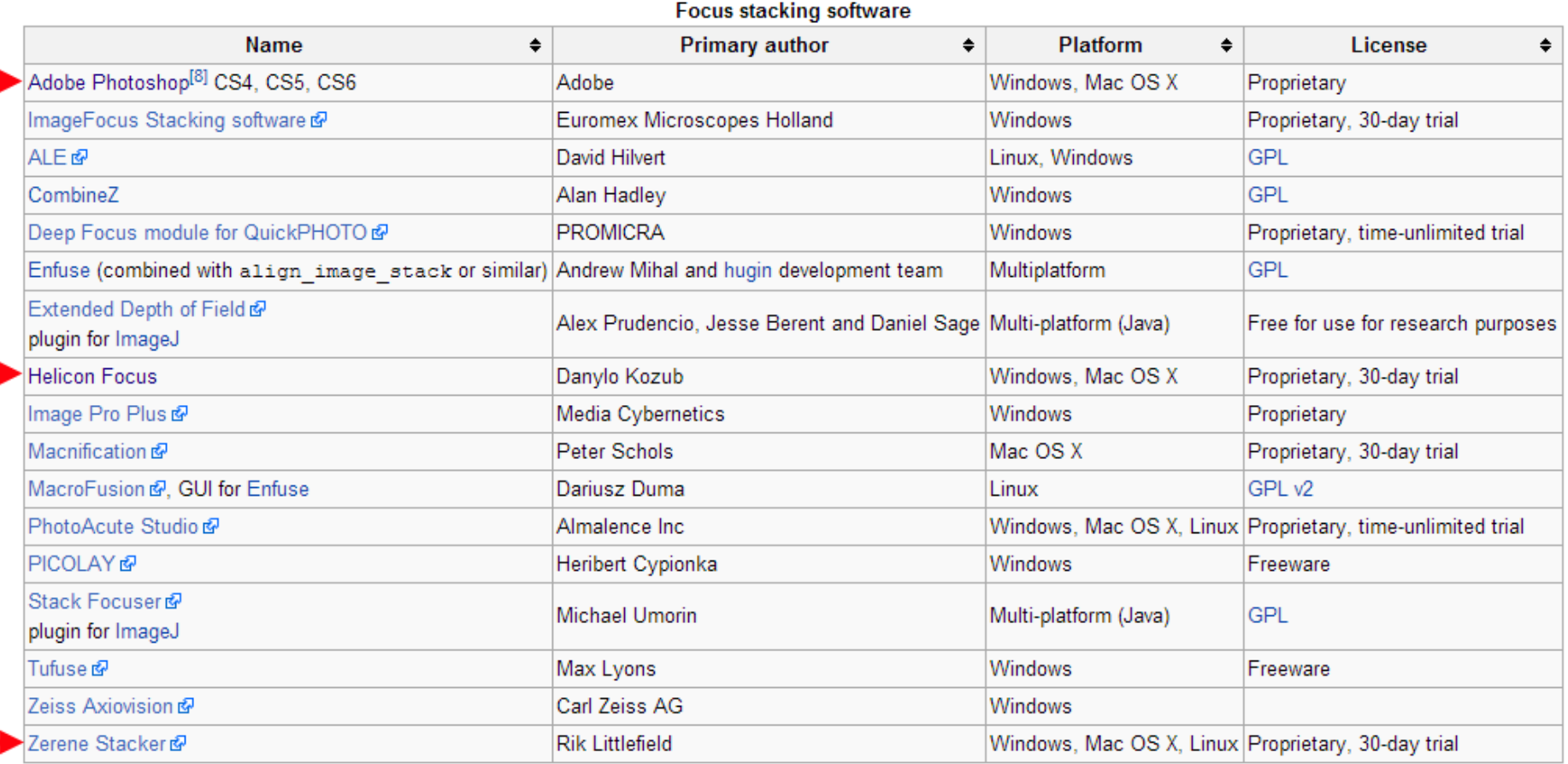

# Photoshop

- Align + Blend can be used to focus stack
- Requires CS4 or later

### Helicon Focus

- Rated best in 2011 review o Many others now available
- Has 3 Algorithm Options
	- o No guidelines as to which is best
	- o Manual says "experiment"
	- o I had issues when using selective focus
- "Pro" version allows manual selection of best focused areas

![](_page_34_Picture_0.jpeg)

![](_page_34_Picture_1.jpeg)

 $f/11$  - Image 1

![](_page_35_Picture_1.jpeg)

![](_page_36_Picture_0.jpeg)

![](_page_36_Picture_1.jpeg)

![](_page_37_Picture_0.jpeg)

![](_page_37_Picture_1.jpeg)

![](_page_38_Picture_0.jpeg)

![](_page_38_Picture_1.jpeg)

![](_page_39_Picture_0.jpeg)

![](_page_39_Picture_1.jpeg)

![](_page_40_Picture_0.jpeg)

![](_page_40_Picture_1.jpeg)

![](_page_41_Picture_0.jpeg)

![](_page_42_Picture_0.jpeg)

![](_page_42_Picture_1.jpeg)

# Stacking with Photoshop

![](_page_43_Picture_1.jpeg)

# Stacking with Photoshop

2. Select all Layers (shift click) 3. Edit -> Auto-Align Layers Projection: Auto 4. Edit -> Auto-Blend Layers Blend Method: Stack Images

![](_page_44_Picture_2.jpeg)

Auto-Align Layers

## Photoshop - Align/Blend

![](_page_45_Picture_1.jpeg)

### Helicon Focus - Stacked

![](_page_46_Picture_1.jpeg)

![](_page_47_Picture_0.jpeg)

![](_page_47_Picture_1.jpeg)

![](_page_48_Picture_0.jpeg)

![](_page_48_Picture_1.jpeg)

![](_page_49_Picture_0.jpeg)

![](_page_49_Picture_1.jpeg)

![](_page_50_Picture_0.jpeg)

![](_page_50_Picture_1.jpeg)

### Helicon Focus - Stacked

![](_page_51_Picture_1.jpeg)

## Helicon Focus – Option B

![](_page_52_Picture_1.jpeg)

### Helicon Focus - Option A

![](_page_53_Picture_1.jpeg)

### Helicon Focus – Option C

![](_page_54_Picture_1.jpeg)

## Photoshop - Align/Blend

![](_page_55_Picture_1.jpeg)